# **BASE DE COMISSIONAMENTO** *FMCAIBSCM*

✓ *Explicação: Para gerar comissionamento dos vendedores que trabalham na empresa o sistema permite configurar o tipo de comissão: por Valor total da Nota Fiscal (com o valor dos impostos), por valor dos produtos, por valor dos Serviços ou pelo valor dos Produtos e Serviços da Nota Fiscal (sem a influência de impostos).*

- **1.** Definição de Base para Comissionamento
- **2.** Definição de Data base para Comissionamento
- **3.** Relacionar Comissão ao Vendedor e ao Cliente

## **1. Definição de Base para Comissão**

**Faturamento** Suporte Eletrônico

Para definir a base de comissão, acesse o módulo: *Faturamento.*

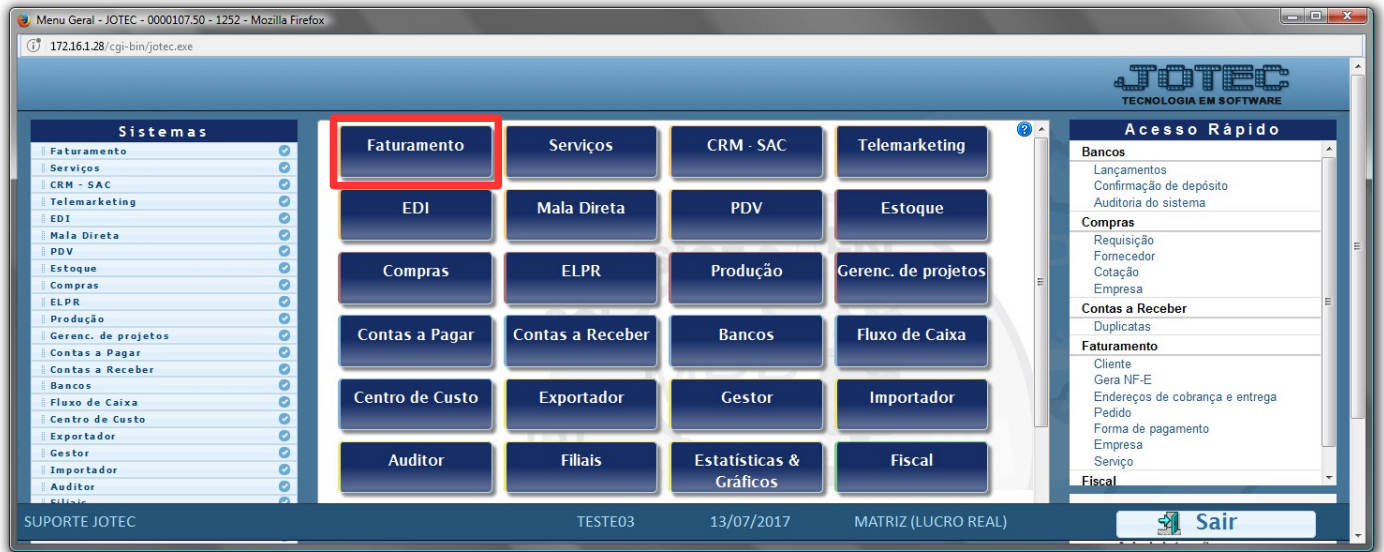

Em seguida acesse: *Arquivo > Empresa.*

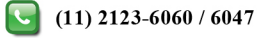

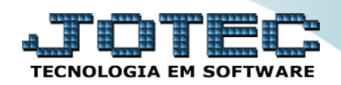

#### **Faturamento**

Suporte Eletrônico

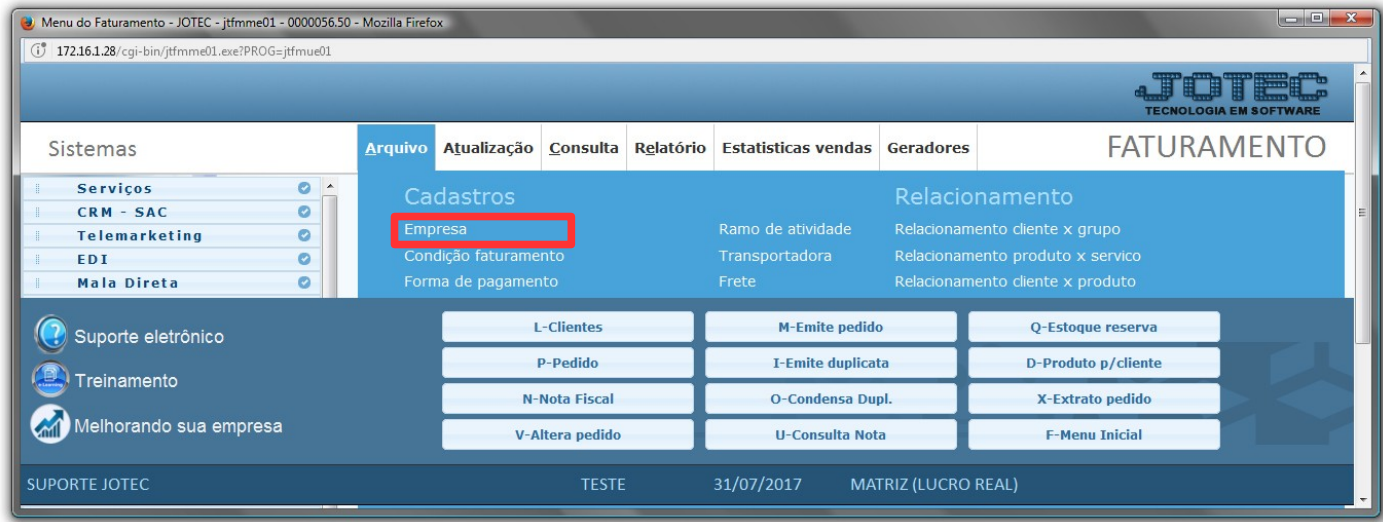

 Na tela que será aberta basta informar tipo da comissão e se existirá um % de desconto, que é diferenciada por produto ou por vendedor, e salvar no ícone de *disquete*.

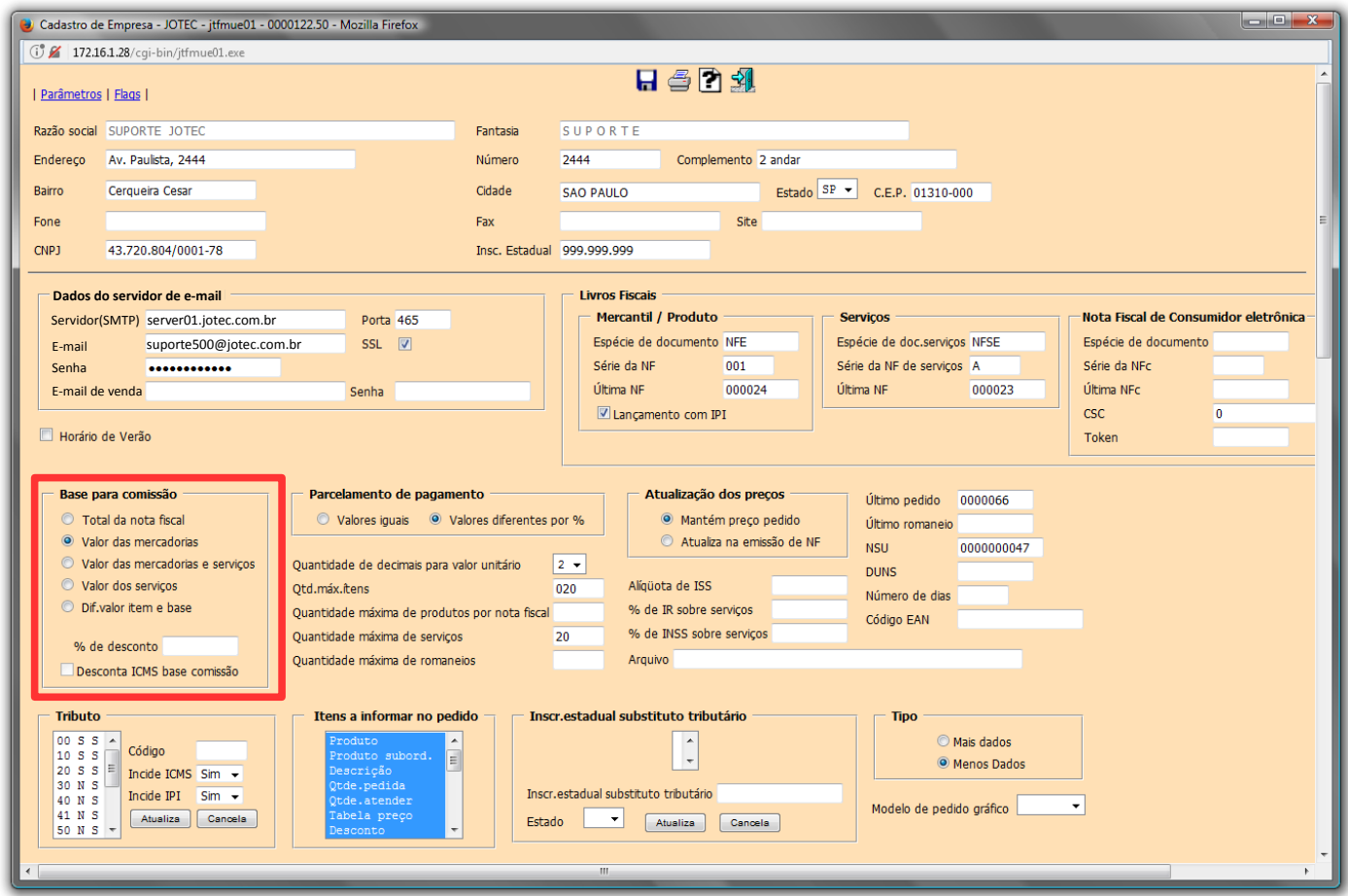

# **2. Definição de Data base para Comissionamento**

Para definir o percentual a data base para comissionamento acesse: *Contas a Receber > Arquivo > Empresa*:

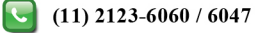

# **TECNOLOGIA EM SOFTWARE**

#### **Faturamento**

Suporte Eletrônico

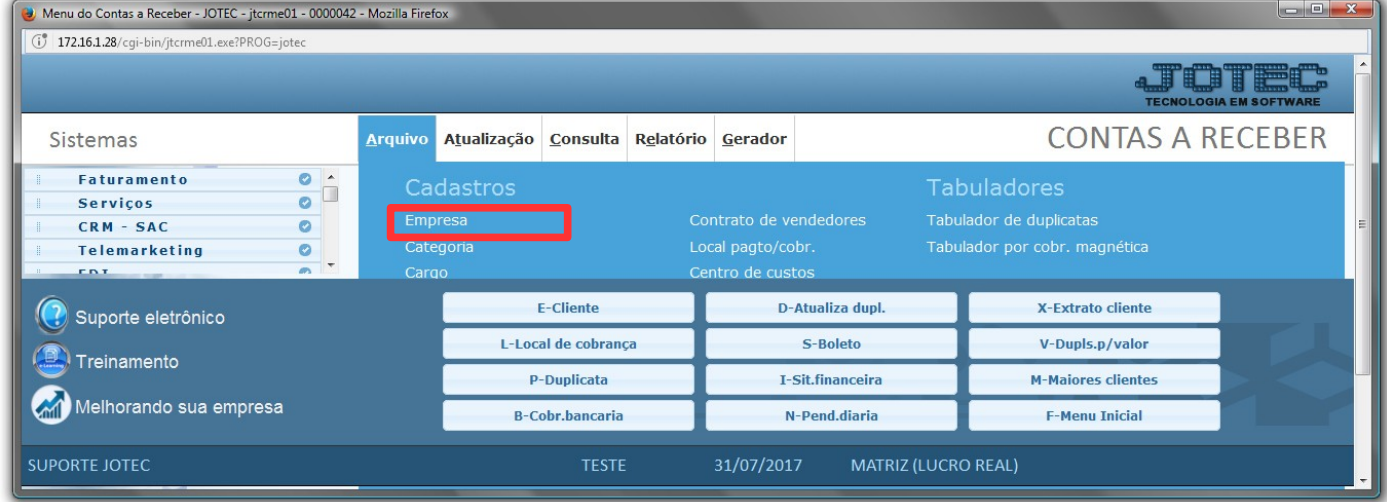

 Sera aberta a tela abaixo. Há duas opções para realizar o comissionamento no sistema, na *emissão da duplicata* e no *recebimento da duplicata*. Ao selecionar a opção: *emissão da duplicata*, o comissionamento será feito no momento em que a duplicata for emitida. Se selecionada a opção: *recebimento da duplicata*, o comissionamento será feito somente no momento em que a duplicata for baixada ou recebida. As informações serão levadas para os relatórios existentes no modulo de Contas a Receber.

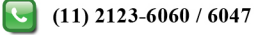

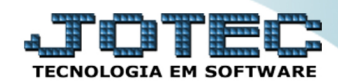

**Faturamento** 

Suporte Eletrônico

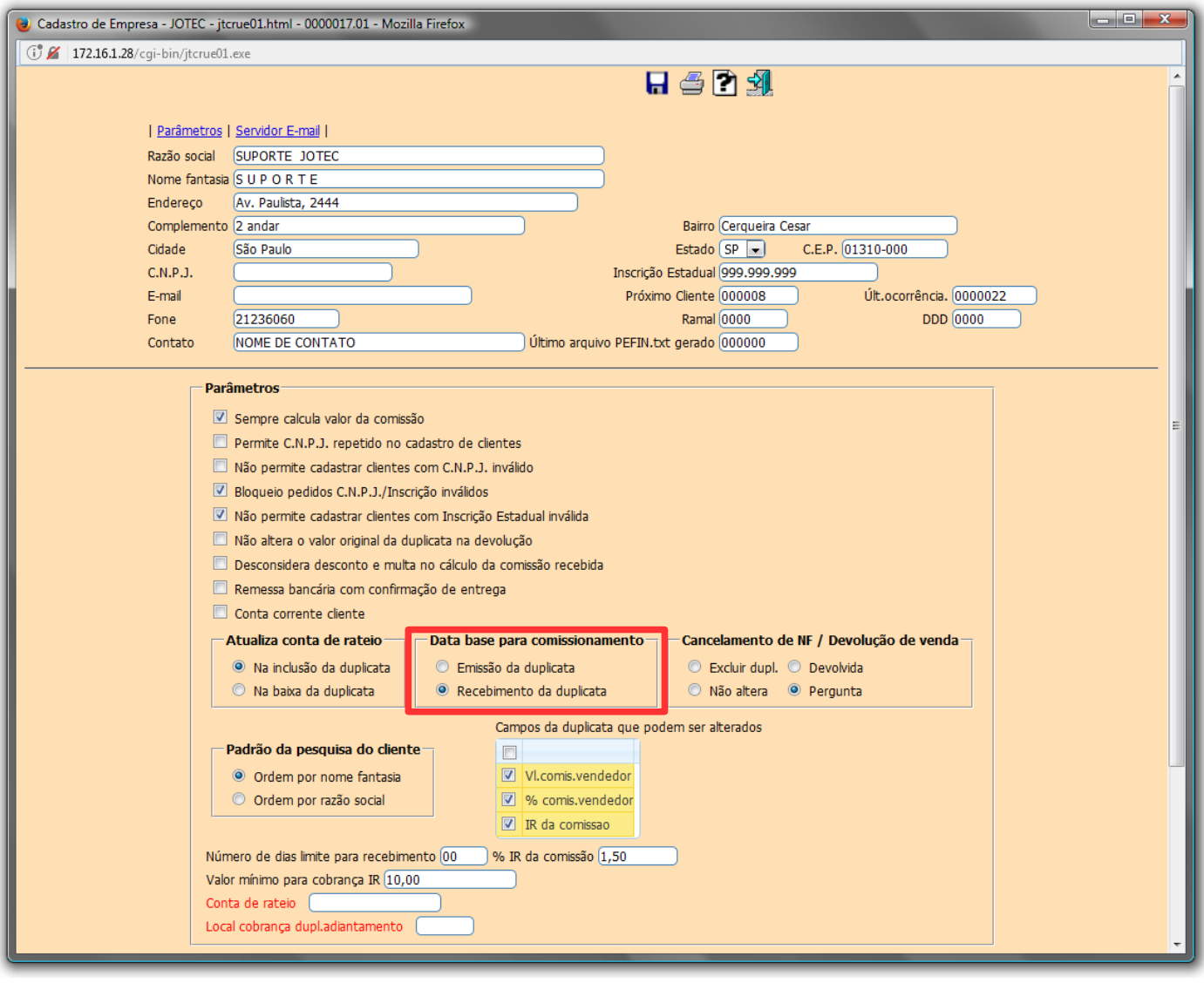

#### **3. Relacionar Comissão ao Vendedor e ao Cliente**

 Na tela de cadastro de vendedor, acesse: *Contas a Receber > Arquivo > Vendedores,* nesta tela é possível efetuar o cadastro do percentual do vendedor. Esse campo é *somente informativo*, o sistema irá considerar o percentual informado no *cadastro do cliente*, *produto*, ou o informado diretamente no *pedido*.

www.youtube.com/jotecsistemaweb

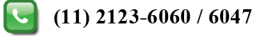

Suporte Eletrônico

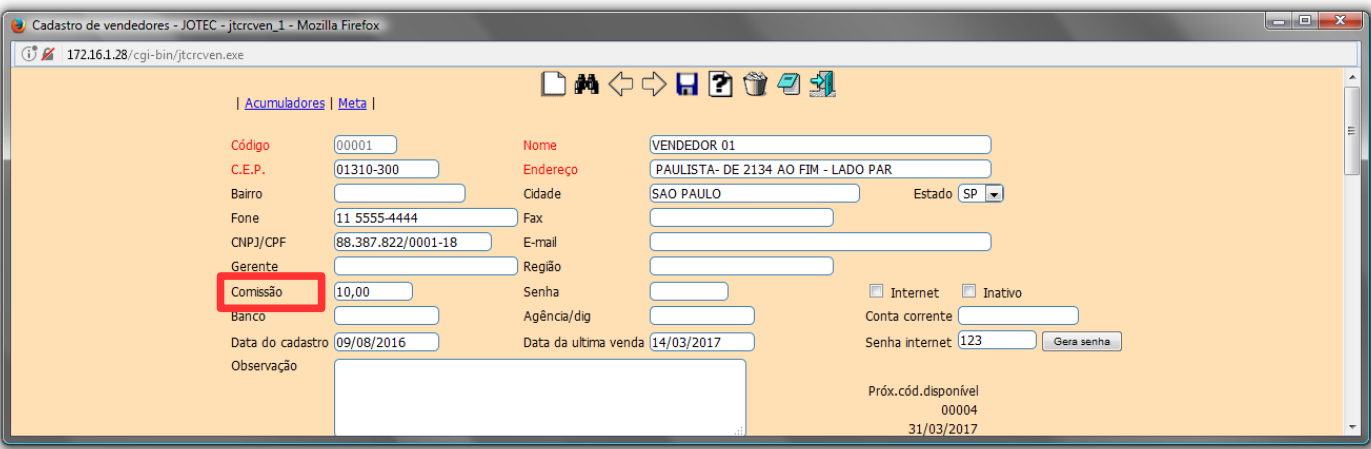

 Para que a comissão seja levada automaticamente ao incluir o pedido, o vendedor e o seu percentual de comissão deverão estar vinculados ao cadastro do cliente.

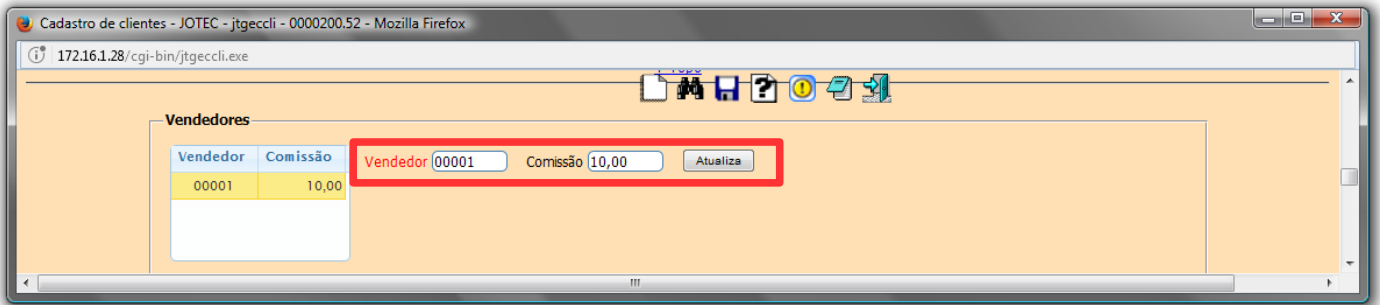

 Ao efetuar o pedido, em *Faturamento > Arquivo > Pedido*, também é possivel inserir manualmente a porcentagem de comissão ao vendedor.

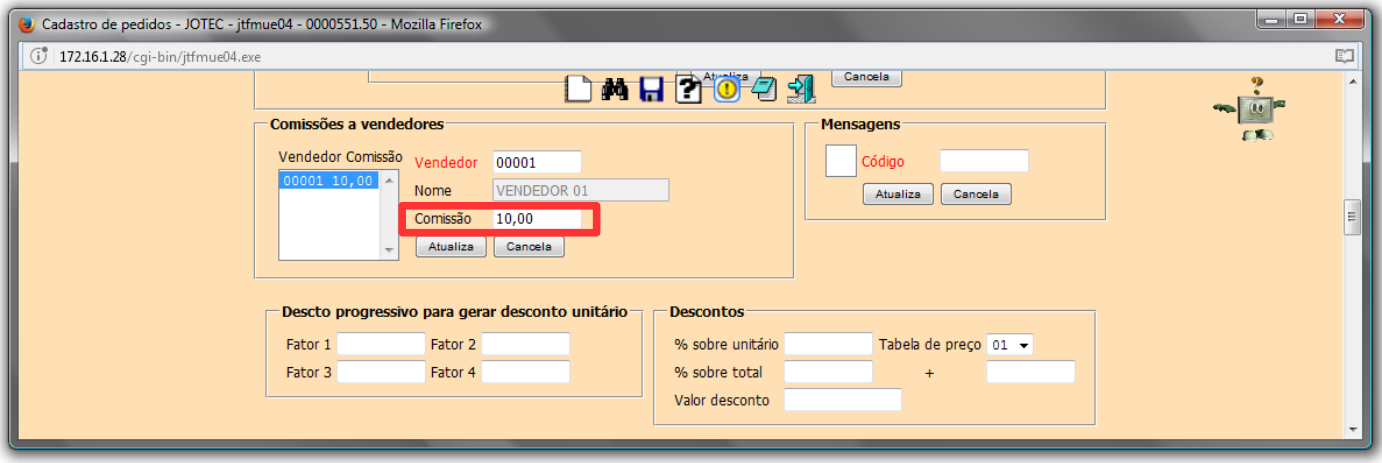